### deda.next Data Interoperability Examples

### Martina Forconi

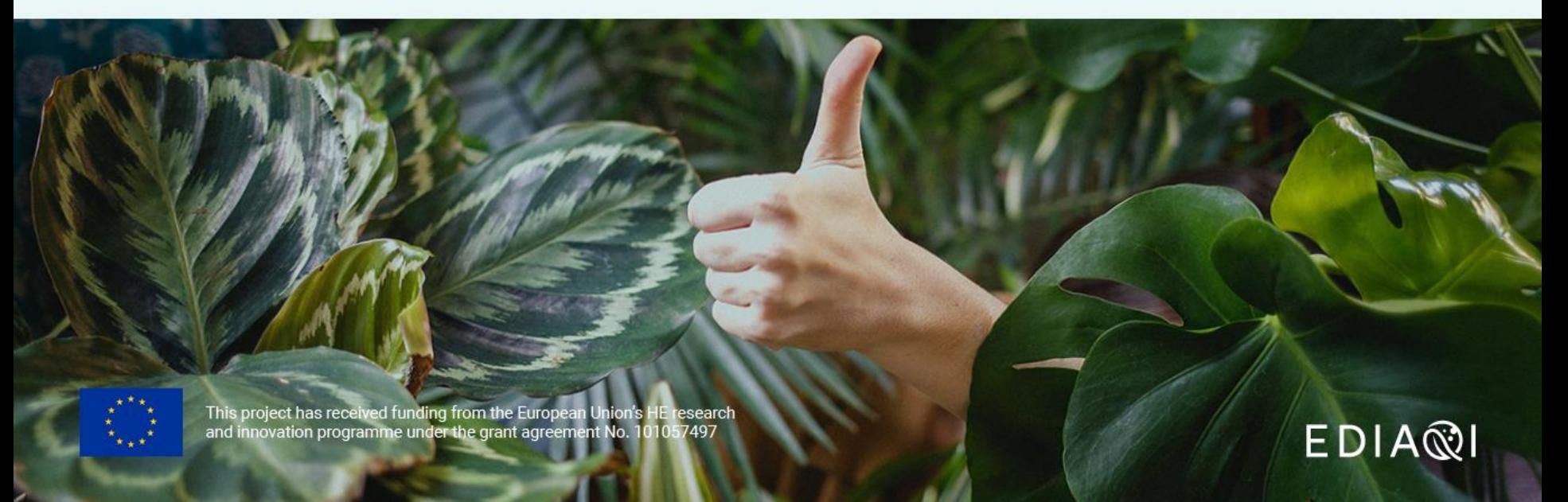

QGIS

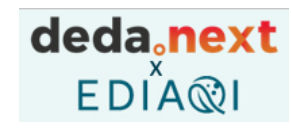

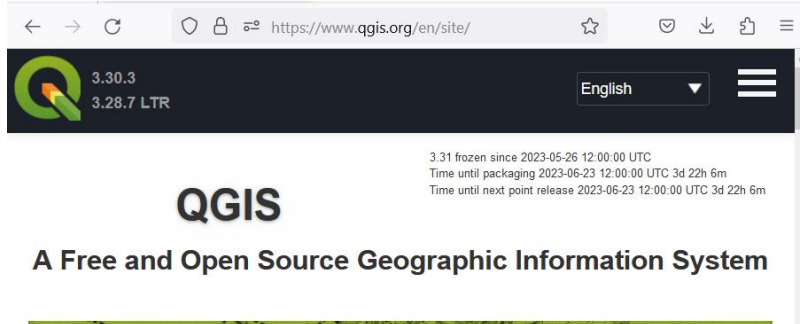

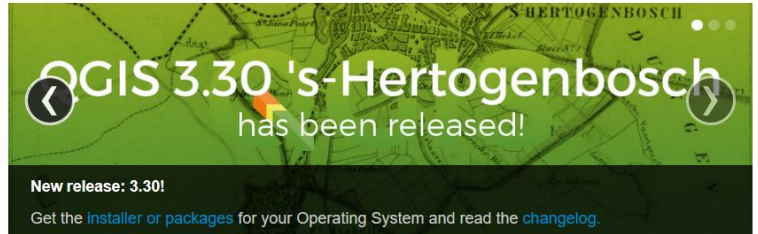

**QGIS** is a free and open-source desktop geographic information system (GIS) . It allows to create, edit, visualize, analyze and publish geospatial information on Windows, macOS, Linux, BSD.

- Most recent release is v. 3.30 (Hertogenbosch)
- Most recent **long term release is v. 3.28 (Firenze)**
- Maintained by volunteers developers
- Has a lot of plugins (1800+):<https://plugins.qgis.org/>
- Website:<https://www.qgis.org/en/site/>

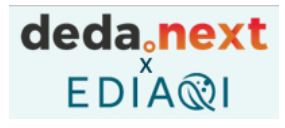

## QGIS overview of the interface

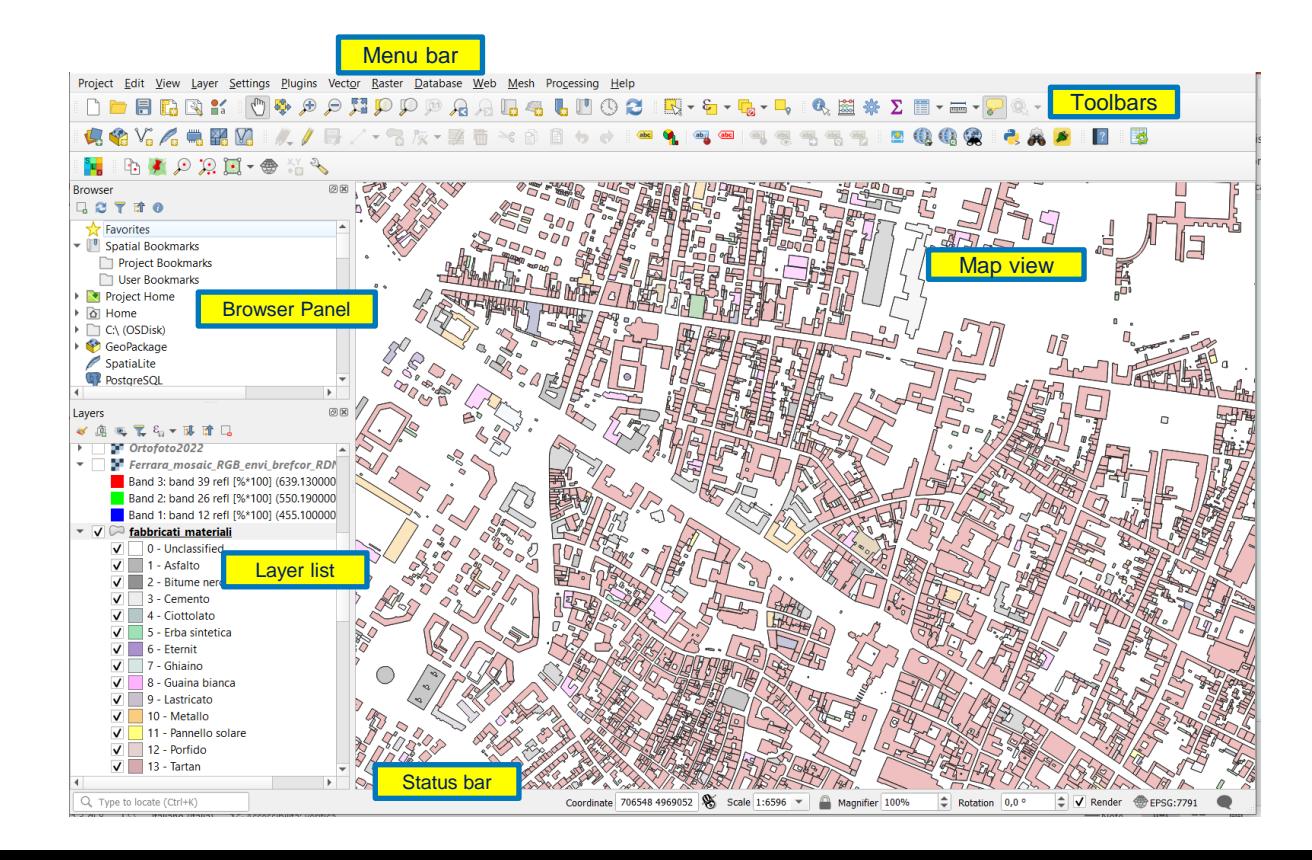

### deda<sub>c</sub>next EDIA®I

## QGIS Add a basemap

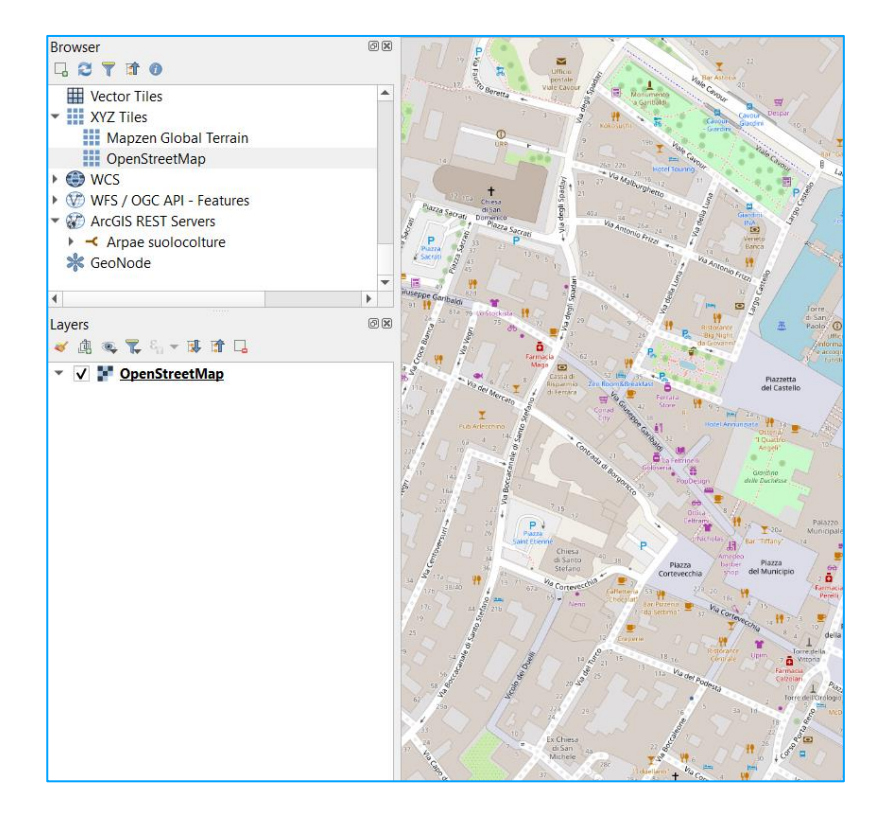

- In the Browser panel, scroll down to find XYZ Tiles
- Click the down arrow to reveal OpenStreetMap
	- Click and drag OpenStreetMap down to the bottom Layers list

# Web Mapping Services

A **Web Mapping Service (WMS)** is a service hosted on a remote server. Similar to a website, you can access it as long as you have a connection to the server. Using QGIS, you can load a WMS directly into your existing map.

#### To add WMS layers:

- click on the **Open the Data Source Manage**r tool and enable the WMS/WMTS tab
	- or from the menu Layer > Add Layer > Add WMS/WMTS Layers
- create a new connection giving a name and a URL

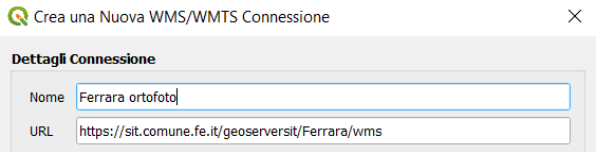

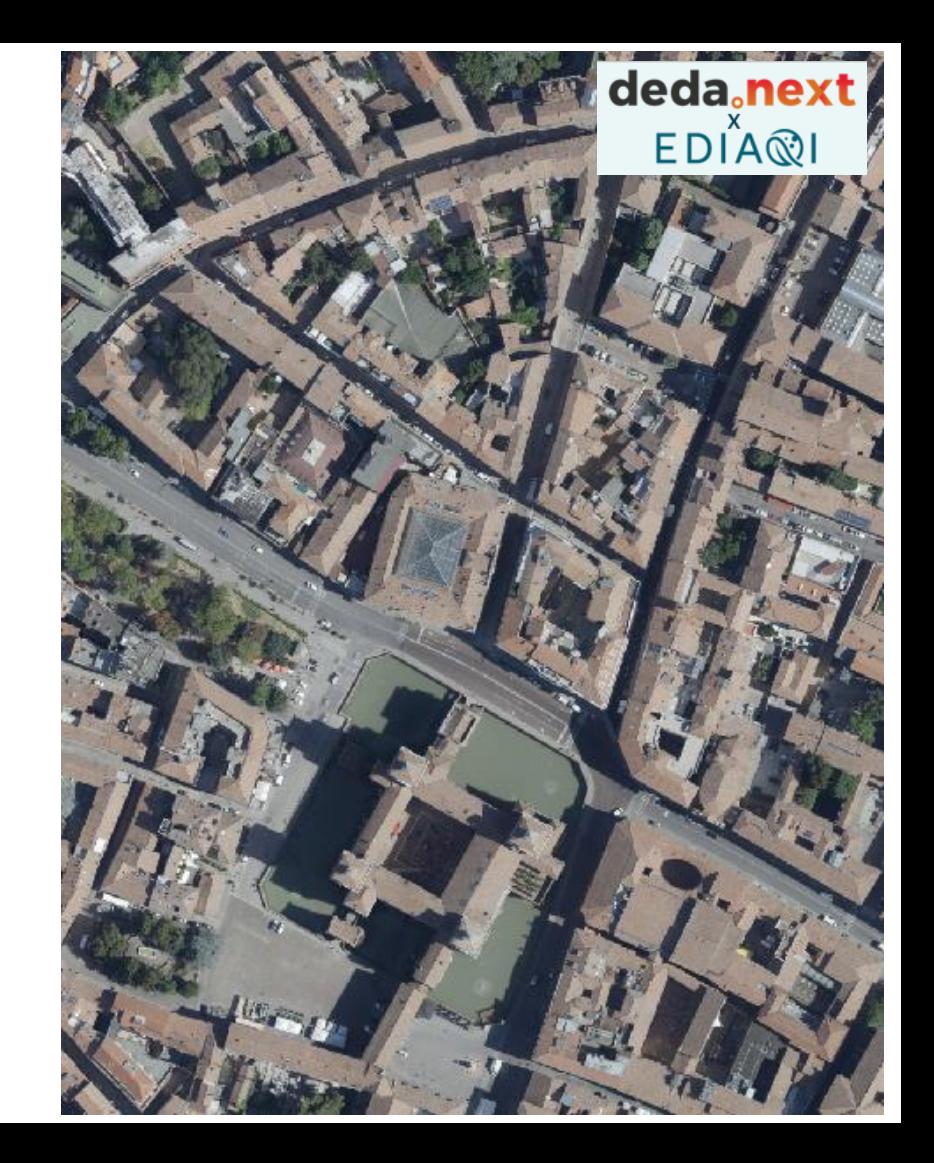

# WMS examples

- Emilia-Romagna Region Orthophoto AGEA 2020: https://servizigis.regione.emilia[romagna.it/wms/agea2020\\_rgb?request=GetCapabilitie](https://servizigis.regione.emilia-romagna.it/wms/agea2020_rgb?request=GetCapabilities&service=WMS) s&service=WMS
- Ferrara Orthophoto 2022 urban area: https://sit.comune.fe.it/geoserversit/Ferrara/Ortofoto20 [22/wms?service=WMS&version=1.3.0&request=GetCap](https://sit.comune.fe.it/geoserversit/Ferrara/Ortofoto2022/wms?service=WMS&version=1.3.0&request=GetCapabilities) abilities
- Ferrara buildings urban area: https://sit.comune.fe.it/geoserverckan/Ferrara/Fabbrica [ti\\_USAGE\\_preview/wms?service=WMS&version=1.3.0&r](https://sit.comune.fe.it/geoserverckan/Ferrara/Fabbricati_USAGE_preview/wms?service=WMS&version=1.3.0&request=GetCapabilities) equest=GetCapabilities
- carta storica AiPO:

http://geomap.reteunitaria.piemonte.it/ws/siti/aipo-[01/sitiwms/wms\\_aipo\\_cartografiastorica?service=WMS](http://geomap.reteunitaria.piemonte.it/ws/siti/aipo-01/sitiwms/wms_aipo_cartografiastorica?service=WMS&version=1.3.0&request=GetCapabilities) &version=1.3.0&request=GetCapabilities

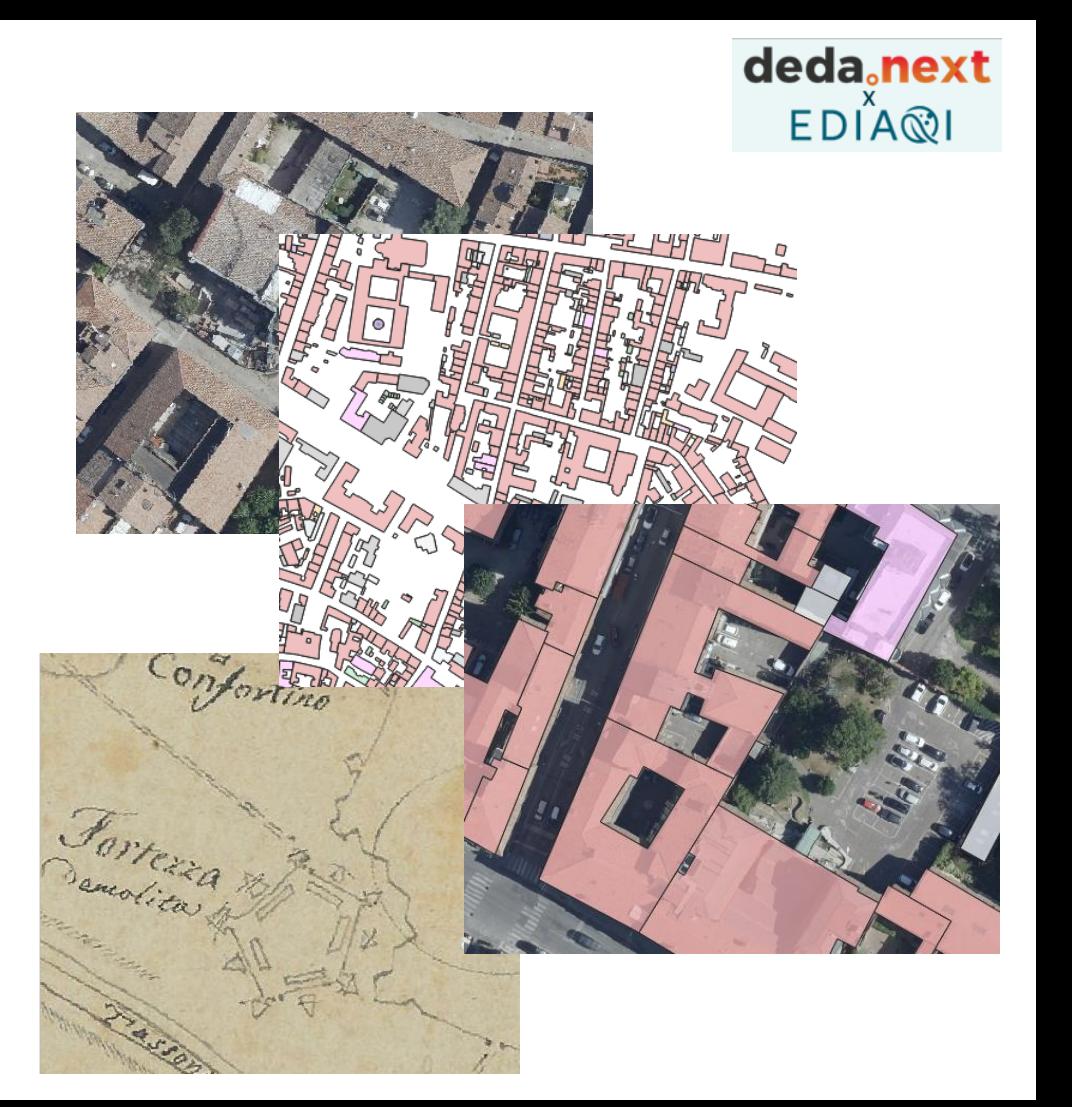

# Web Feature Services

The Open Geospatial Consortium **Web Feature Service (WFS)** provides an interface allowing requests for geographical features across the web Whereas the **WMS returns an image**, the **WFS returns a Geography Markup Language (GML)**, an XML dialect which can be used to model geographic features.

https://labora.dedagroup.it/geoserver/EDIAQI-[Ferrara/ows?request=GetCapabilities&service=WFS](https://labora.dedagroup.it/geoserver/EDIAQI-Ferrara/ows?request=GetCapabilities&service=WFS)

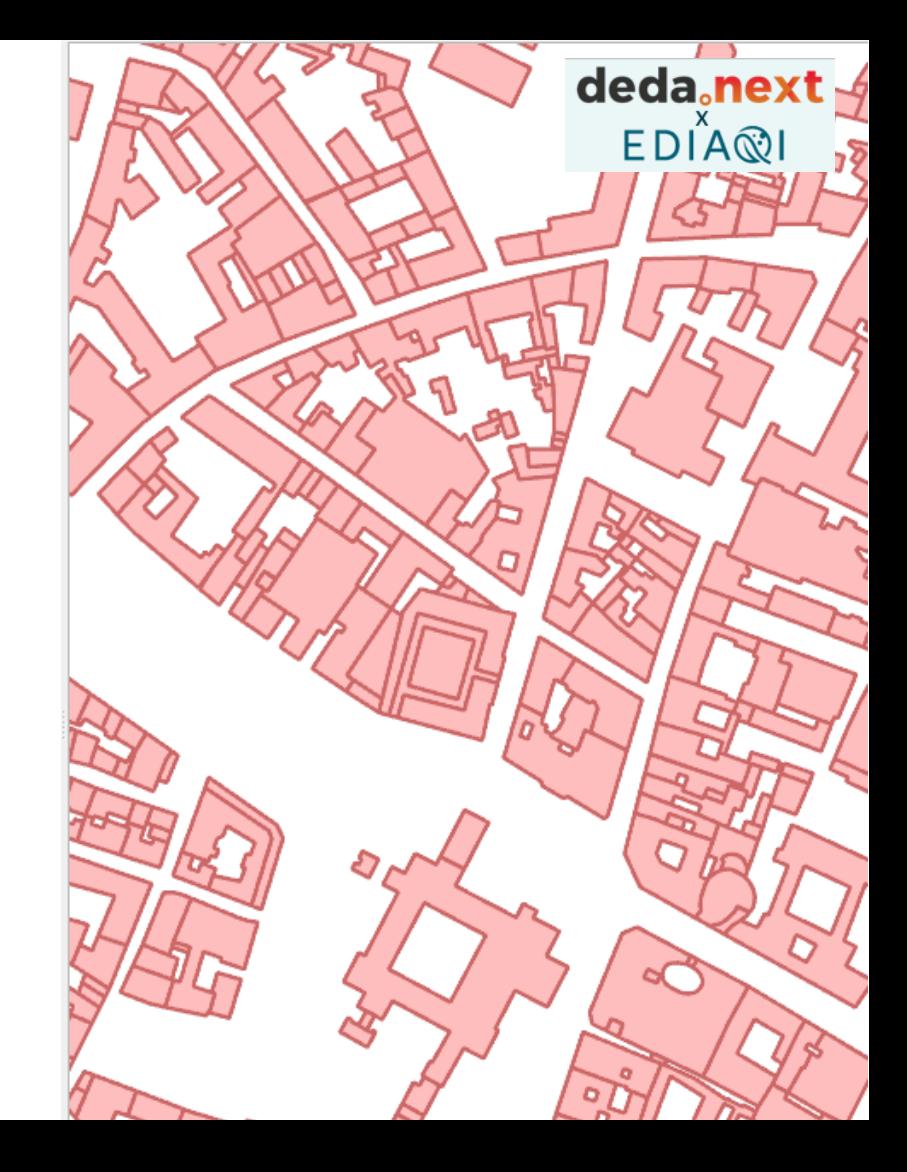

## **WFS connect from Excel**

### deda<sub>c</sub>next  $EDIAR$

Form excel :

- Go to Data > Get External Data > From Web
- In the address bar, write the web address of a WFS with parameter [outputformat=csv](https://sit.comune.fe.it/geoserverckan/Ferrara/Ciclabili_2021_preview/wfs?service=WFS&version=1.3.0&request=GetFeature&typename=Ferrara:Ciclabili_2021_preview&outputformat=csv)
- Press the Load button.

[https://sit.comune.fe.it/geoserverckan/Ferrara/Ciclabili\\_2021\\_preview/wfs?service=WFS&version=1.3.0&re](https://sit.comune.fe.it/geoserverckan/Ferrara/Ciclabili_2021_preview/wfs?service=WFS&version=1.3.0&request=GetFeature&typename=Ferrara:Ciclabili_2021_preview&outputformat=csv) quest=GetFeature&typename=Ferrara:Ciclabili\_2021\_preview&outputformat=csv

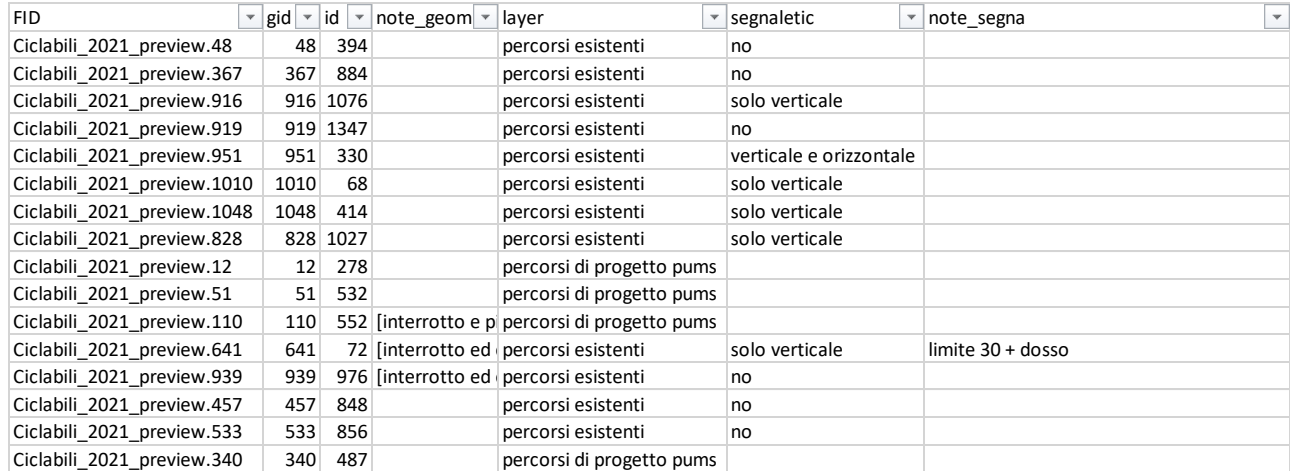

### **WFS Filtering and the Common Query Language (CQL)**

CQL (Common Query Language) is a query language created by the OGC. Unlike the XML-based Filter Encoding language, CQL is written using a familiar text-based syntax. It is thus more readable and better-suited for manual authoring.

deda.next

**EDIA**®I

In the WFS request add the parameter **cql\_filter:** &cql\_filter=layer='percorsi esistenti'

- **no filter** (and output format json): [https://sit.comune.fe.it/geoserverckan/Ferrara/Ciclabili\\_2021\\_preview/wfs?service=WFS&version=1.3.0&request=Get](https://sit.comune.fe.it/geoserverckan/Ferrara/Ciclabili_2021_preview/wfs?service=WFS&version=1.3.0&request=GetFeature&typename=Ferrara:Ciclabili_2021_preview&outputFormat=application/json) Feature&typename=Ferrara:Ciclabili\_2021\_preview&outputFormat=application/json
	- totalFeatures 1051
- **with filter** (and output format json)

https://sit.comune.fe.it/geoserverckan/Ferrara/Ciclabili\_2021\_preview/wfs?service=WFS&version=1.3.0&request=Get [Feature&typename=Ferrara:Ciclabili\\_2021\\_preview&outputFormat=application/json&cql\\_filter=layer=%27percorsi%20e](https://sit.comune.fe.it/geoserverckan/Ferrara/Ciclabili_2021_preview/wfs?service=WFS&version=1.3.0&request=GetFeature&typename=Ferrara:Ciclabili_2021_preview&outputFormat=application/json&cql_filter=layer=%27percorsi%20esistenti%27) sistenti%27

• totalFeatures 861

# EDIAQI PilotBuildingsFerrara

#### **Layer preview:**

http://labora.dedagroup.it/geoserver/EDIAQI-Ferrara/wms?service=WMS&version=1.1.0&request=GetMap&layers=EDIAQI-[Ferrara:PilotBuildingsFerrara&bbox=704366.66443,4967078.67264,709941.13115,4970086.80497&width=768&height=414&srs=EPSG:7791&styles=&format=application/openl](http://labora.dedagroup.it/geoserver/EDIAQI-Ferrara/wms?service=WMS&version=1.1.0&request=GetMap&layers=EDIAQI-Ferrara:PilotBuildingsFerrara&bbox=704366.66443,4967078.67264,709941.13115,4970086.80497&width=768&height=414&srs=EPSG:7791&styles=&format=application/openlayers) ayers

**WMS GetCapabilities** (to add layer to QGIS o from browser): <https://labora.dedagroup.it/geoserver/EDIAQI-Ferrara/ows?request=GetCapabilities&service=WMS>

**WFS GetCapabilities** (to add layer to QGIS o from browser): <https://labora.dedagroup.it/geoserver/EDIAQI-Ferrara/ows?request=GetCapabilities&service=WFS>

#### **WFS GetFeature:**

• **output format CSV to connect from Excel/Google Sheets** (&outputformat=csv) [https://labora.dedagroup.it/geoserver/EDIAQI-Ferrara/wfs?service=WFS&version=1.3.0&request=GetFeature&typename=EDIAQI-](https://labora.dedagroup.it/geoserver/EDIAQI-Ferrara/wfs?service=WFS&version=1.3.0&request=GetFeature&typename=EDIAQI-Ferrara:PilotBuildingsFerrara&outputformat=csv)Ferrara:PilotBuildingsFerrara&outputformat=csv

• **output format json (**&outputFormat=application/json) [https://labora.dedagroup.it/geoserver/EDIAQI-Ferrara/wfs?service=WFS&version=1.3.0&request=GetFeature&typename=EDIAQI-](https://labora.dedagroup.it/geoserver/EDIAQI-Ferrara/wfs?service=WFS&version=1.3.0&request=GetFeature&typename=EDIAQI-Ferrara:PilotBuildingsFerrara&outputFormat=application/json)Ferrara:PilotBuildingsFerrara&outputFormat=application/json

• **output format shapefile (**&outputformat=shape-zip)

[https://labora.dedagroup.it/geoserver/EDIAQI-Ferrara/wfs?service=WFS&version=1.3.0&request=GetFeature&typename=EDIAQI-](https://labora.dedagroup.it/geoserver/EDIAQI-Ferrara/wfs?service=WFS&version=1.3.0&request=GetFeature&typename=EDIAQI-Ferrara:PilotBuildingsFerrara&outputformat=shape-zip)Ferrara:PilotBuildingsFerrara&outputformat=shape-zip

- **filter** (&cql\_filter=Type='School')
- [https://labora.dedagroup.it/geoserver/EDIAQI-Ferrara/wfs?service=WFS&version=1.3.0&request=GetFeature&typename=EDIAQI-](https://labora.dedagroup.it/geoserver/EDIAQI-Ferrara/wfs?service=WFS&version=1.3.0&request=GetFeature&typename=EDIAQI-Ferrara:PilotBuildingsFerrara&outputFormat=application/json&cql_filter=Type=%27School%27)Ferrara:PilotBuildingsFerrara&outputFormat=application/json&cql\_filter=Type=%27School%27

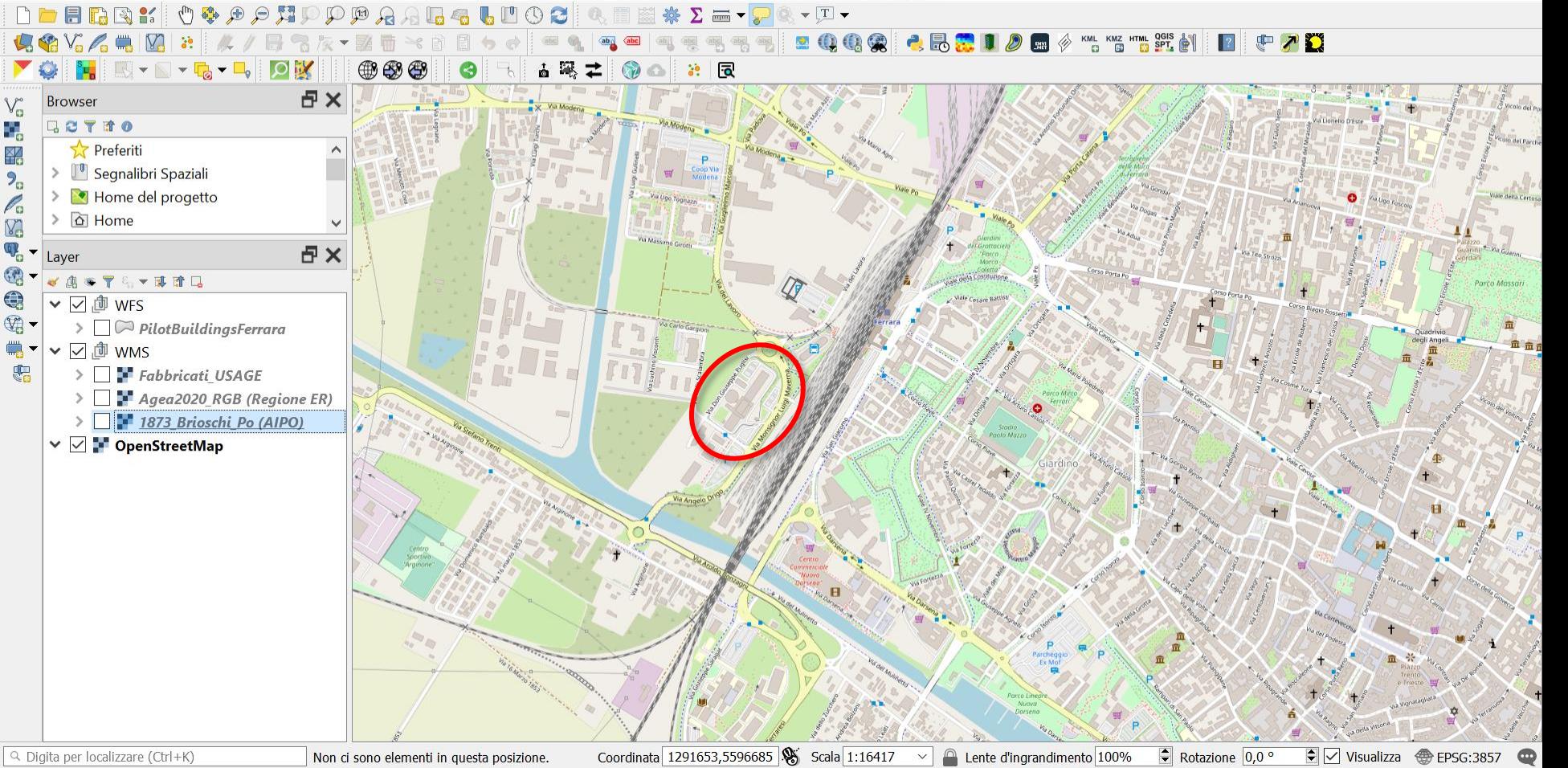

QGIS + https://api.openstreetmap.org/

#### **Q** \*EDIAQI-Ferrara - QGIS

Progetto Modifica Visualizza Layer Impostazioni Plugins Vettore Raster Web Mesh Processing Guida SensorThings API Iso4App

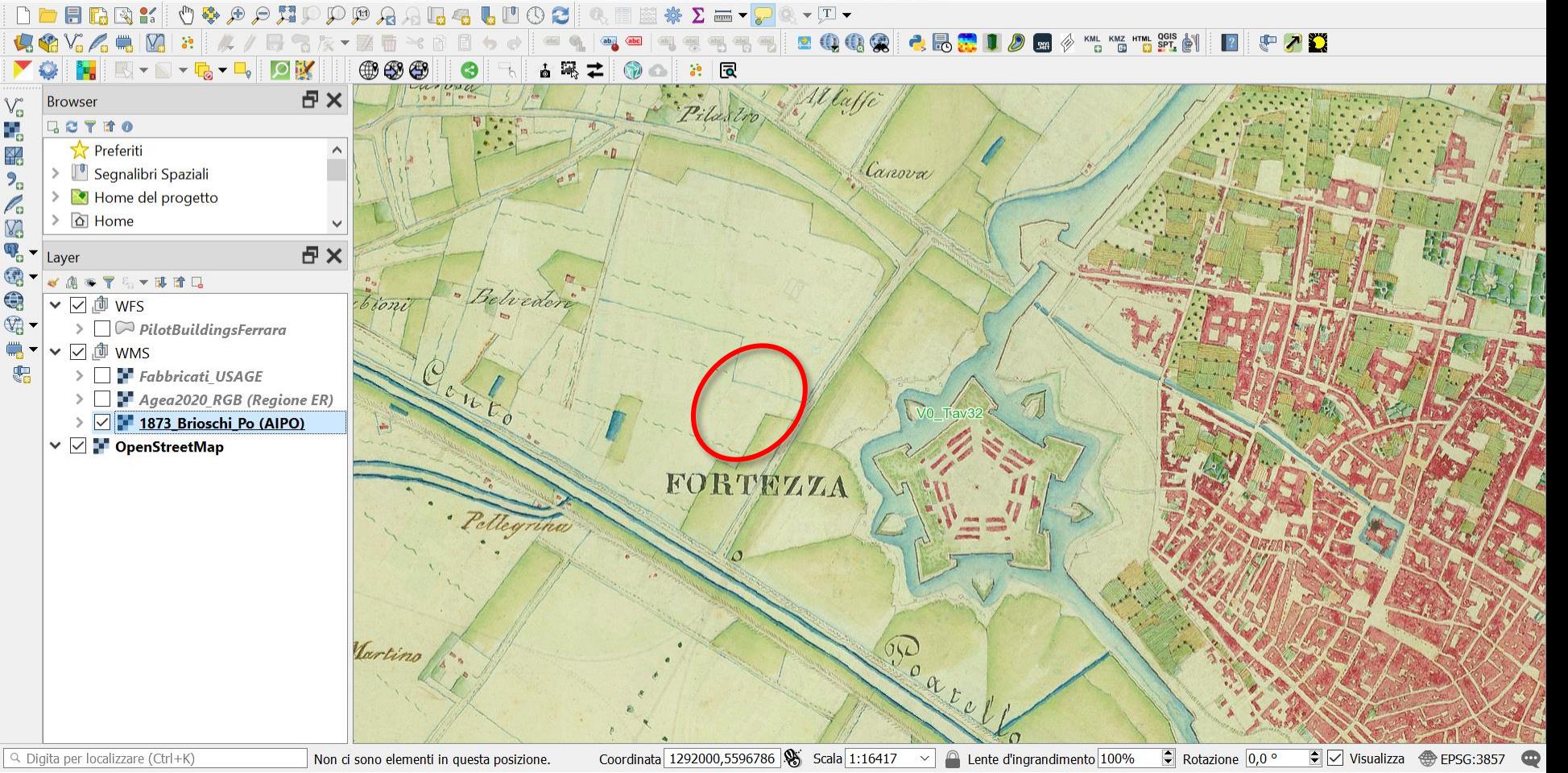

QGIS + [http://geomap.reteunitaria.piemonte.it/ws/siti/aipo-01/sitiwms/wms\\_aipo\\_cartografiastorica?service=WMS&request=getCapabilities](http://geomap.reteunitaria.piemonte.it/ws/siti/aipo-01/sitiwms/wms_aipo_cartografiastorica?service=WMS&request=getCapabilities)

#### **Q** \*EDIAQI-Ferrara - QGIS

 $\sum_{i=1}^{n} \frac{1}{i} \sum_{i=1}^{n} \frac{1}{i!}$ 

 $P_{\alpha}$ 

Q

 $\ddot{\bullet}$ 

 $\mathbb{V}$ 

豐

Progetto Modifica Visualizza Layer Impostazioni Plugins Vettore Raster Web Mesh Processing Guida SensorThings API Iso4App

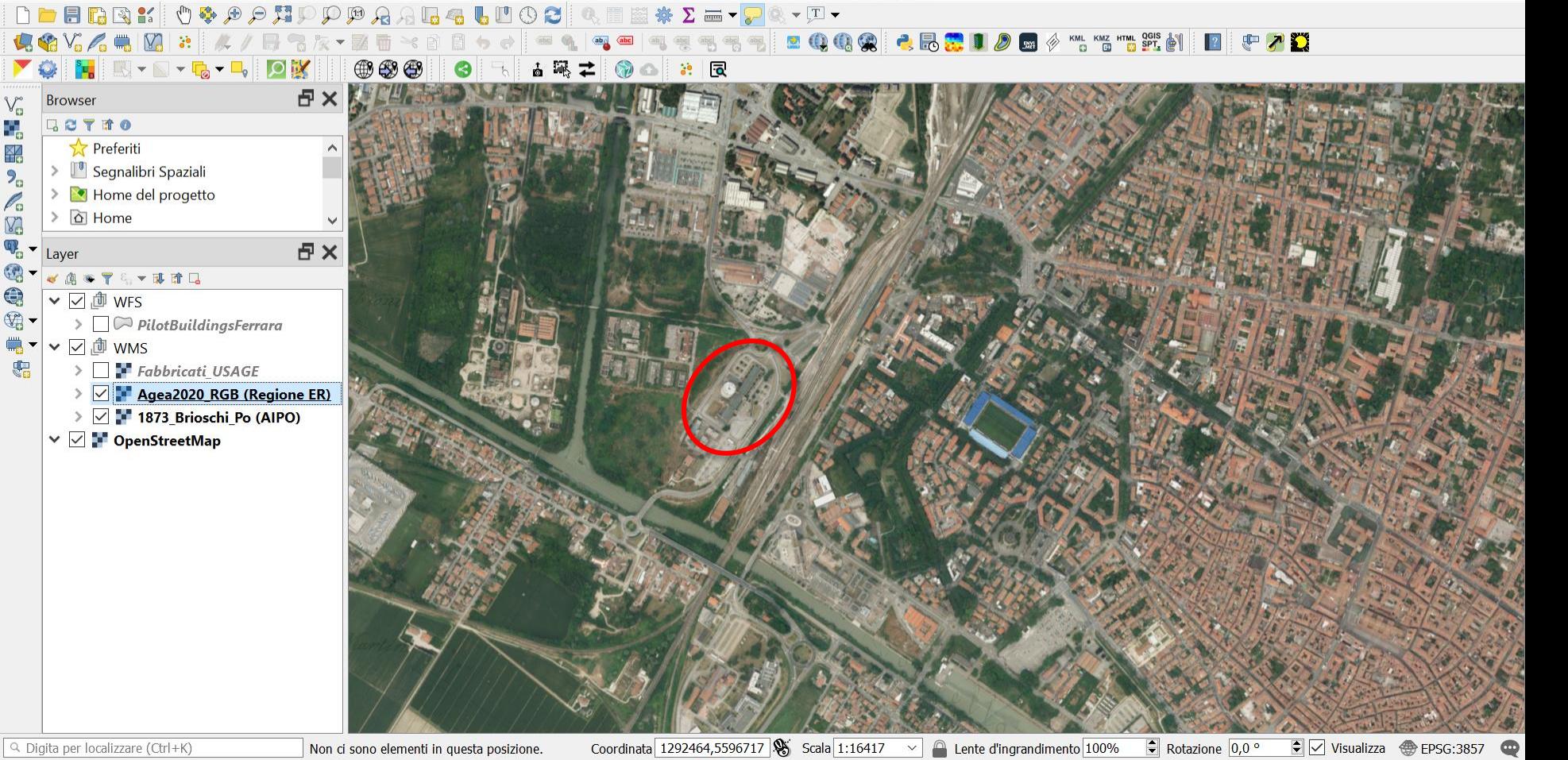

QGIS + https://servizigis.regione.emilia-romagna.it/wms/agea2020\_rgb?request=GetCapabilities&service=WMS

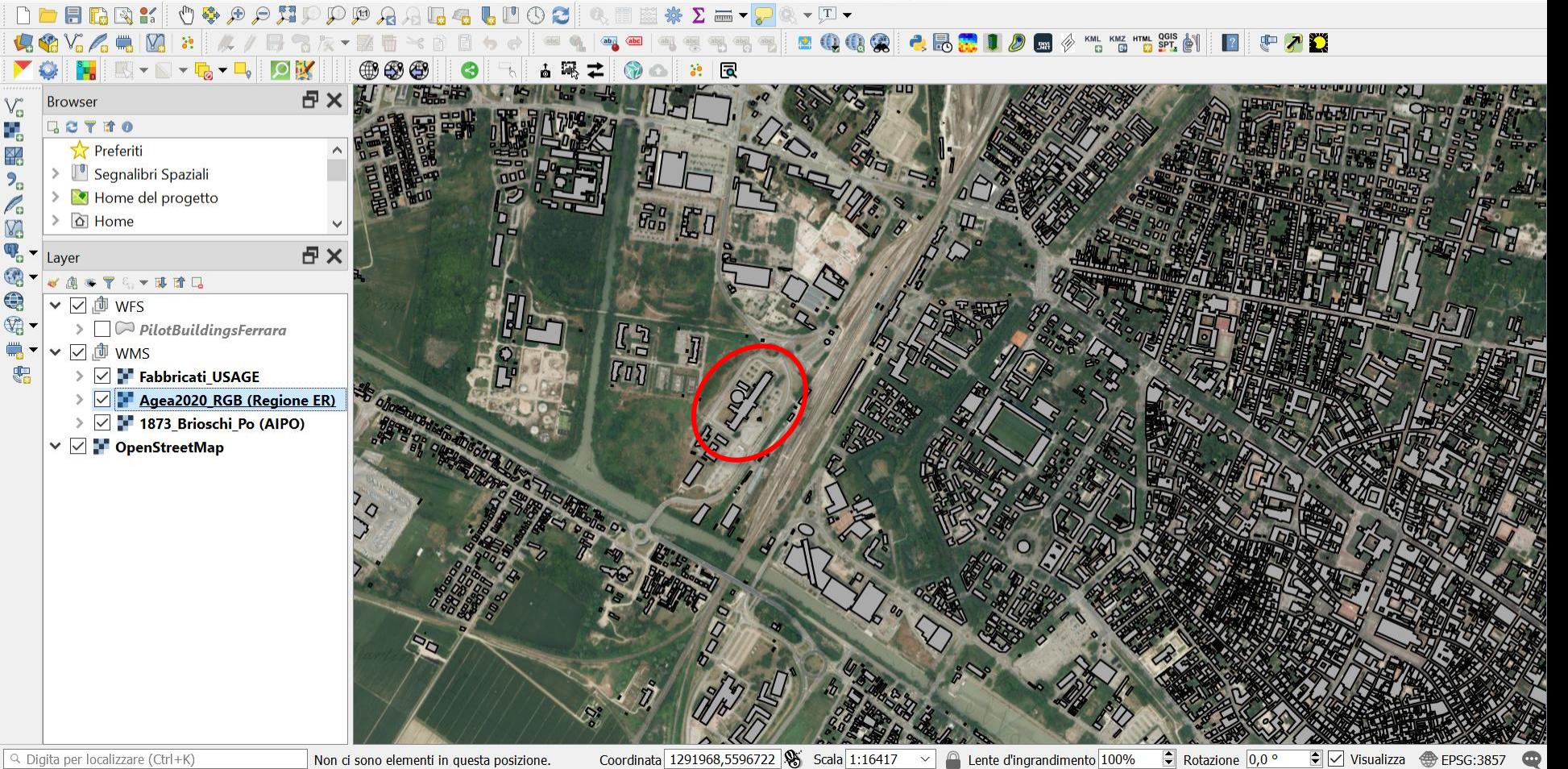

QGIS + [https://sit.comune.fe.it/geoserverckan/Ferrara/Fabbricati\\_USAGE\\_preview/wms?service=WMS&version=1.3.0&request=GetCapabilities](https://sit.comune.fe.it/geoserverckan/Ferrara/Fabbricati_USAGE_preview/wms?service=WMS&version=1.3.0&request=GetCapabilities)

**Q** \*EDIAQI-Ferrara - QGIS

Progetto Modifica Visualizza Layer Impostazioni Plugins Vettore Raster Web Mesh Processing Guida SensorThings API Iso4App

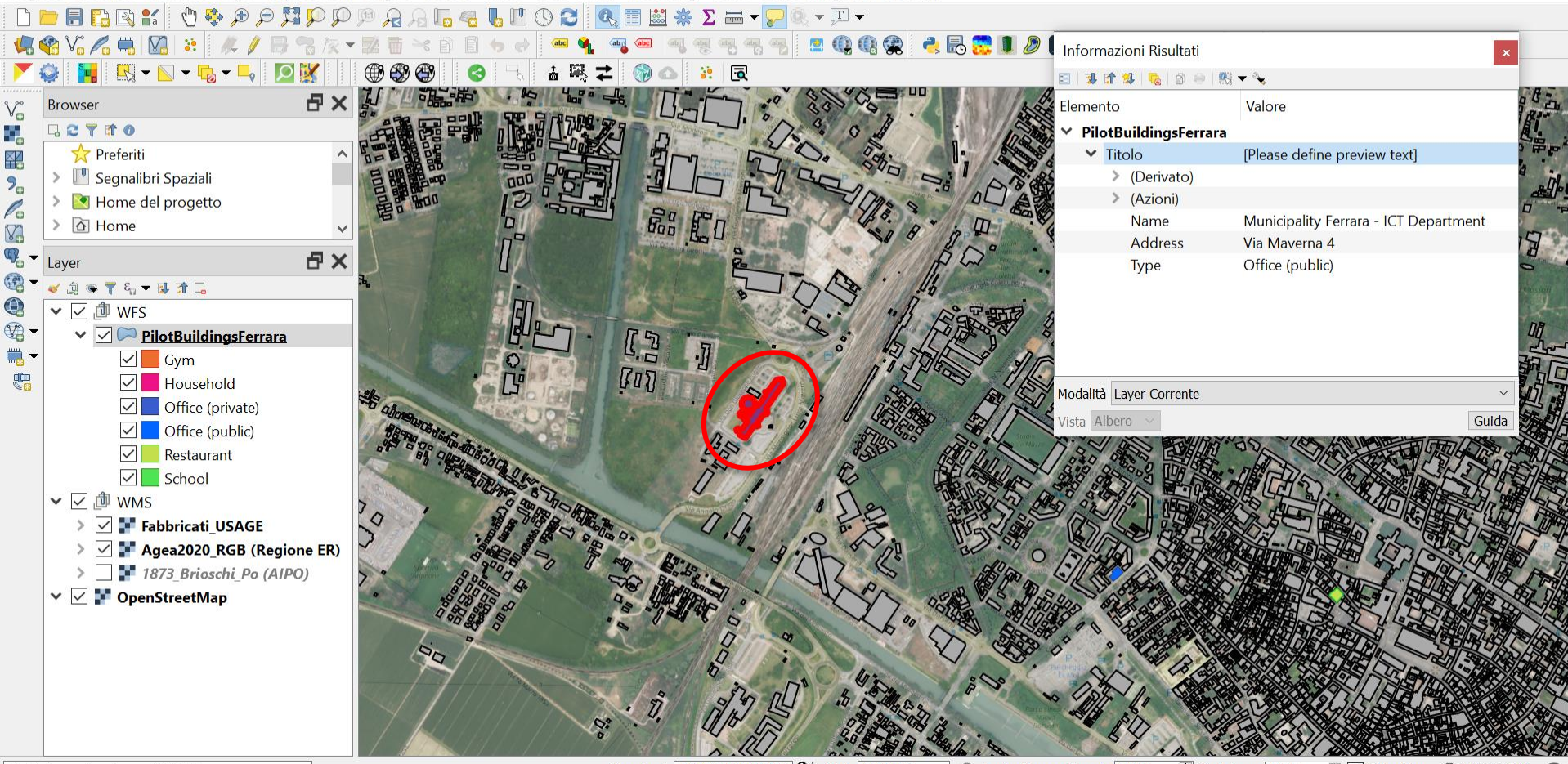

Q Digita per localizzare (Ctrl+K)

Rotazione  $\boxed{0,0^{\circ}}$ Coordinata 1292081,5596766 Scala 1:16417 Lente d'ingrandimento 100%  $\bullet$   $\vee$  Visualizza **<sup>4</sup>** EPSG:3857  $\sim$ 

 $\Box$ 

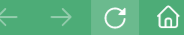

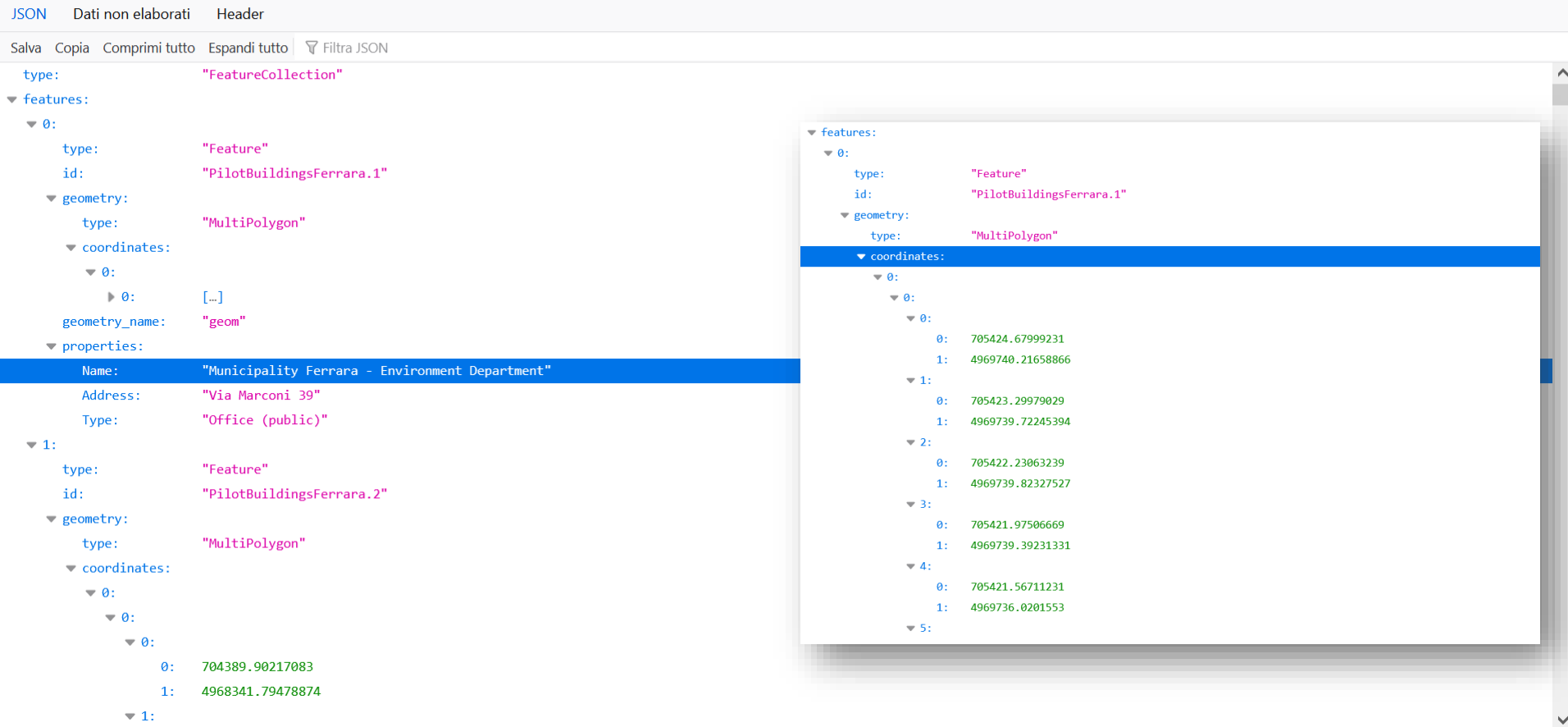

[http://labora.dedagroup.it/geoserver/EDIAQI-Ferrara/ows?service=WFS&version=1.0.0&request=GetFeature&typeName=EDIAQI-](http://labora.dedagroup.it/geoserver/EDIAQI-Ferrara/ows?service=WFS&version=1.0.0&request=GetFeature&typeName=EDIAQI-Ferrara%3APilotBuildingsFerrara&maxFeatures=50&outputFormat=application%2Fjson)Ferrara%3APilotBuildingsFerrara&maxFeatures=50&outputFormat=application%2Fjson

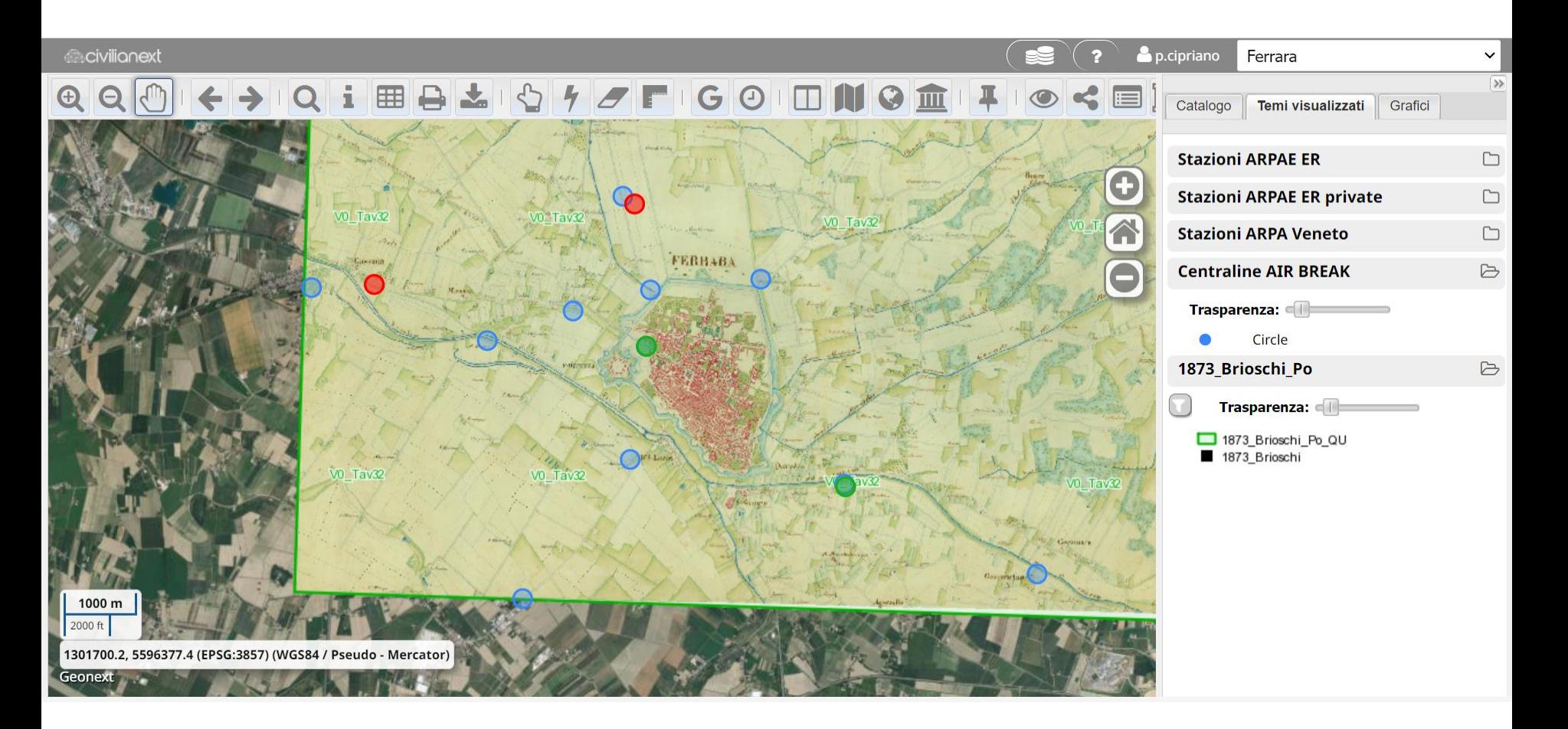

GeoNext + AQ stations + [http://geomap.reteunitaria.piemonte.it/ws/siti/aipo-01/sitiwms/wms\\_aipo\\_cartografiastorica?service=WMS&request=getCapabilities](http://geomap.reteunitaria.piemonte.it/ws/siti/aipo-01/sitiwms/wms_aipo_cartografiastorica?service=WMS&request=getCapabilities)